**Getting Started** Einführung Prise en Main Cómo Empezar Introdução Guida Introduttiva Приступая к работе セットアップガイド

# $\mathbf{UR} 22$ mk $\mathbf{\Pi}$ **USB AUDIO INTERFACE**

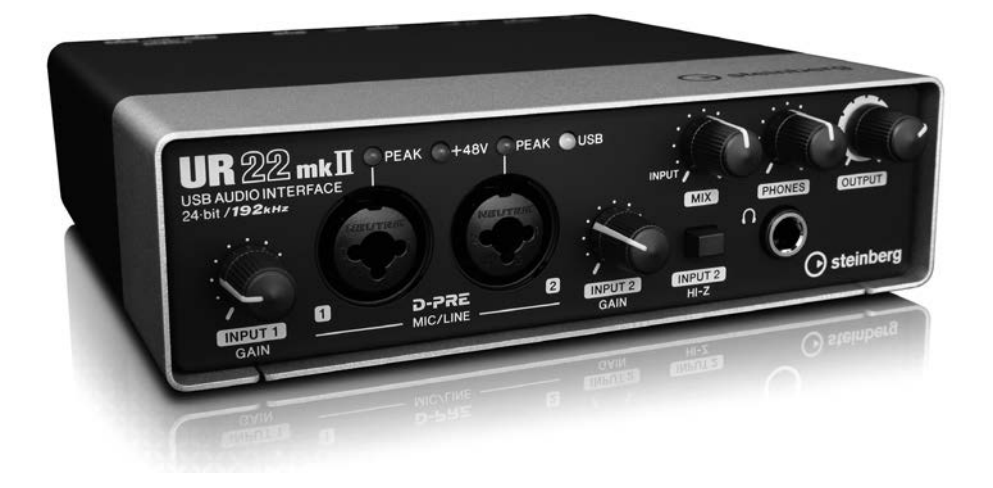

**EN JA RU IT DE FR ES PT**

steinberg

# **Índice**

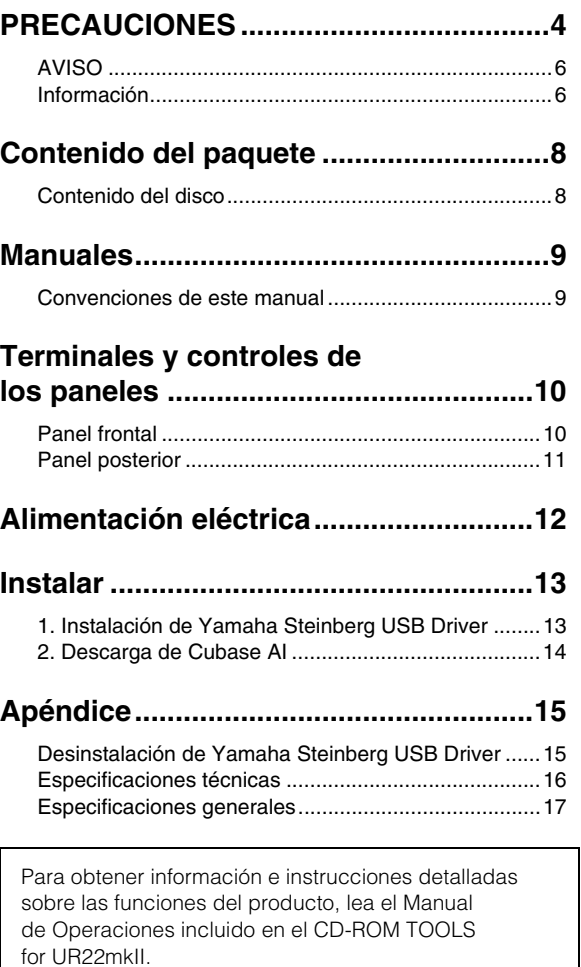

# **PRECAUCIONES**

#### **LEER DETENIDAMENTE ANTES DE EMPEZAR**

Guarde este manual en un lugar seguro para futuras consultas.

# **ADVERTENCIA**

**Siga siempre las precauciones básicas detalladas a continuación para prevenir la posibilidad de lesiones graves, o incluso la muerte, por descargas eléctricas, cortocircuitos, daños, incendios u otros peligros. Estas precauciones incluyen, aunque no de forma exclusiva, las siguientes:**

#### **No abrir**

• Este dispositivo contiene piezas cuyo mantenimiento no puede realizar el usuario. No abra el dispositivo ni trate de desmontar o modificar de forma alguna los componentes internos. En caso de mal funcionamiento, deje de usarlo de inmediato y pida al servicio técnico de Yamaha que lo inspeccione.

#### **Advertencia sobre el agua**

- No exponga el dispositivo a la lluvia, ni lo use cerca del agua o en lugares donde haya mucha humedad, ni le ponga encima recipientes (como jarrones, botellas o vasos) que contengan líquido, ya que puede derramarse y penetrar en el interior del aparato. Si algún líquido, como agua, se filtrara en el dispositivo, apague el amplificador de inmediato y desenchufe el cable USB del ordenador. Seguidamente, pida al personal de asistencia de Yamaha que revise el dispositivo.
- Nunca enchufe o desenchufe un cable eléctrico con las manos mojadas.

#### **Pérdida auditiva**

- Cuando encienda la alimentación de CA del sistema de sonido, encienda siempre el amplificador de potencia/dispositivo EN ÚLTIMO LUGAR para evitar sufrir pérdida de audición y no provocar daños en los altavoces. Del mismo modo, cuando desconecte la alimentación, apague PRIMERO el amplificador de potencia.
- No utilice los auriculares a un nivel de volumen alto o incómodo durante un periodo prolongado, ya que podría sufrir una pérdida de audición permanente. Si experimenta alguna pérdida de audición o zumbidos en los oídos, consulte con un médico.

#### **Advertencia sobre el fuego**

• No coloque objetos ardientes ni llamas abiertas cerca del dispositivo, ya que podrían provocar un incendio.

#### **Si observa cualquier anomalía**

- Si se produjera alguno de los siguientes problemas, desenchufe inmediatamente el cable USB del equipo.
	- Se emite humo u olores no habituales.
	- Se ha caído algún objeto dentro del dispositivo.
	- Se produce una pérdida repentina de sonido mientras se está utilizando el dispositivo.
	- Aparecen grietas o cualquier otro signo visible de deterioro.

Seguidamente, pida al personal de asistencia de Yamaha cualificado que revise o repare el dispositivo.

• Si este dispositivo se cae o resulta dañado, apague inmediatamente el interruptor de alimentación, desconecte el enchufe eléctrico de la toma, y pida al personal de Yamaha que inspeccione el dispositivo.

## **ATENCIÓN**

**Siempre siga las precauciones básicas indicadas abajo para evitar así la posibilidad de sufrir lesiones físicas o de dañar el dispositivo u otros objetos. Estas precauciones incluyen, aunque no de forma exclusiva, las siguientes:**

#### **Colocación**

- No coloque el dispositivo sobre superficies inestables, donde pueda caerse por accidente y provocar lesiones.
- No coloque el dispositivo en un lugar donde pueda entrar en contacto con gases corrosivos o con salitre. Si ocurriera, podría dar lugar a un funcionamiento defectuoso.
- Antes de cambiar el dispositivo de lugar, desconecte todos los cables.

#### **Conexiones**

• Antes de conectar este dispositivo a otros dispositivos, desconecte el cable USB del ordenador. Asimismo, antes de encender o apagar los dispositivos, asegúrese de ajustar el nivel de volumen de todos ellos al mínimo. De no hacerlo, podría producirse una descarga eléctrica, pérdida auditiva o daños en el equipo.

#### **Mantenimiento**

• Cuando limpie el dispositivo, desconecte el cable USB del ordenador.

#### **Precaución en el manejo**

• No se apoye en el dispositivo, no coloque objetos pesados sobre él, ni ejerza una presión excesiva sobre los botones, interruptores o conectores, para evitar lesiones.

**Yamaha no se responsabiliza por daños debidos a uso inapropiado o modificaciones hechas al dispositivo, ni tampoco por datos perdidos o destruidos.**

### **AVISO**

Para evitar la posibilidad de desperfectos o daños en el producto, los datos u otros objetos, tenga en cuenta los avisos que se indican a continuación.

#### ■ Manipulación y mantenimiento

- No utilice el dispositivo cerca de aparatos de televisión, radios, equipos de sonido/vídeo domésticos, teléfonos móviles o dispositivos eléctricos de cualquier otro tipo. De lo contrario, el dispositivo, aparato de TV o radio pueden generar ruido.
- No exponga el dispositivo a un exceso de polvo o vibraciones, ni a calor o frío intensos (por ejemplo, la luz directa del sol, cerca de un calefactor o en el interior de un vehículo durante el día) para evitar que se deforme el panel, que se dañen los componentes internos o el funcionamiento se vuelva inestable.
- Tampoco coloque objetos de vinilo, plástico o goma sobre el dispositivo, porque podrían decolorar el panel.
- Cuando limpie el dispositivo, utilice un paño suave y seco. No use diluyentes de pintura, disolventes, líquidos limpiadores ni paños impregnados con productos químicos.
- Puede producirse condensación en el dispositivo debido a cambios rápidos y bruscos en la temperatura ambiente, por ejemplo, cuando se mueve el dispositivo de una ubicación a otra, o cuando se enciende o apaga el aire acondicionado. El uso del dispositivo cuando hay condensación puede producir daños. Si hay motivos para creer que se pueda haber formado condensación, deje pasar varias horas sin encenderlo, hasta que la condensación se haya secado completamente.
- Este disco con el software no está previsto para ser utilizado con sistemas audiovisuales (reproductores de CD y DVD, etc.). No intente reproducir el disco en un equipo que no sea un ordenador.
- Cuando no se esté utilizando el dispositivo, desenchufe siempre el cable USB del ordenador o apague el ordenador.

#### **Conectores**

• Los conectores de tipo XLR se conectan del modo siguiente (norma IEC60268): patilla 1: conexión a tierra, patilla 2: positivo (+) y patilla 3: negativo (-).

### **Información**

#### ■ Acerca de copyrights

- El software que se incluye en el CD-ROM TOOLS for UR22mkII, así como los derechos de autor correspondientes, son propiedad exclusiva de Yamaha Corporation.
- Este manual está protegido por derechos de copyright exclusivos de Yamaha Corporation.
- Está terminantemente prohibida la copia del software o la reproducción total o parcial de este manual por cualquier medio sin la autorización por escrito del fabricante.
- Este producto incorpora y contiene programas informáticos y contenido cuyos derechos de autor pertenecen a Steinberg Media Technologies GmbH y Yamaha Corporation o a terceros que han otorgado a estas empresas permiso para utilizarlos. Este material protegido por derechos de autor incluye, entre otros, el software informático completo, archivos de estilos, archivos MIDI, datos WAVE, partituras y grabaciones de sonido. La legislación vigente prohíbe terminantemente la copia no autorizada del software protegido por copyright para otros fines que no sean el uso personal por parte del comprador. Cualquier infracción de los derechos de autor podría dar lugar a acciones legales. NO REALICE, DISTRIBUYA NI UTILICE COPIAS ILEGALES.

#### ■ Acerca de este manual

- Las figuras y pantallas LCD que se muestran en este manual solo tienen propósitos ilustrativos.
- Steinberg Media Technologies GmbH y Yamaha Corporation no asumen responsabilidad alguna ni ofrecen ninguna garantía en relación con el uso del software ni de la documentación, y no pueden ser declarados responsables de los resultados de la utilización de este manual ni del software.
- Windows es una marca comercial registrada de Microsoft® Corporation en Estados Unidos y otros países.
- Apple, Mac, iOS e iPad son marcas comerciales de Apple Inc., registradas en Estados Unidos y en otros países.
- Steinberg y Cubase son marcas registradas de Steinberg Media Technologies GmbH.
- Los nombres de empresas y productos que aparecen en este manual son marcas comerciales o marcas comerciales registradas de sus respectivos titulares.
- El software podría ser modificado y actualizado sin previo aviso.

El número de modelo, el número de serie, los requisitos de alimentación, etc. pueden encontrarse en la placa de identificación o cerca de ella. Esta placa se encuentra en la parte inferior de la unidad. Debe anotar dicho número en el espacio proporcionado a continuación y conservar este manual como comprobante permanente de su compra para facilitar la identificación en caso de robo.

#### **Nº de modelo**

**Nº de serie**

(bottom\_es\_01)

#### **Información para los usuarios acerca de la recogida y desecho de equipos antiguos**

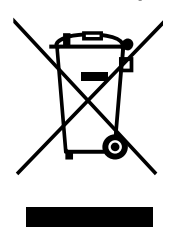

Este símbolo en los productos, embalajes y/o documentos adjuntos indica que los productos eléctricos y electrónicos usados no deben mezclarse con la basura doméstica normal.

Lleve los productos antiguos a los puntos de recogida pertinentes, de acuerdo con la legislación nacional y la Directiva 2002/96/CE, para conseguir así un tratamiento, recuperación y reciclaje adecuados.

Si se deshace correctamente de estos productos, contribuirá a ahorrar valiosos recursos y a impedir los posibles efectos adversos que sobre la salud humana y el medio ambiente podría provocar la incorrecta manipulación de la basura.

Póngase en contacto con su ayuntamiento, con el departamento de eliminación de basuras o con el establecimiento donde adquirió los artículos y obtenga más información acerca de la recogida y reciclaje de productos antiguos.

#### **[Para usuarios profesionales de la Unión Europea]**

Si desea desechar equipos eléctricos y electrónicos, póngase en contacto con su distribuidor o proveedor para obtener más información.

#### **[Información acerca del desecho en países fuera del ámbito de la Unión Europea]**

Este símbolo solo es válido dentro de la Unión Europea. Si desea desechar estos artículos, póngase en contacto con las autoridades municipales o con su distribuidor, e infórmese acerca del método correcto de hacerlo.

(weee eu es 01a)

# Contenido del paquete

El paquete de este producto contiene los elementos detallados a continuación. Una vez abierto, asegúrese de que contiene todo el material indicado.

- **Unidad principal UR22mkII**
- **CD-ROM TOOLS for UR22mkII**
- **Cómo Empezar (este manual)**
- **CUBASE AI DOWNLOAD INFORMATION (INFORMACIÓN DE DESCARGA DE CUBASE AI) (impresa)**
- **Cable USB**

### **Contenido del disco**

El CD-ROM TOOLS for UR22mkII contiene lo siguiente.

#### **Controlador Yamaha Steinberg USB Driver**

Este software permite establecer la comunicación entre el dispositivo y un ordenador. Asegúrese de instalarlo antes de empezar a usar el dispositivo.

#### **Manual de Operaciones (PDF)**

Los archivos se encuentran en la carpeta [Documentation] y están separados por idioma. Arrastre el archivo y suéltelo en el escritorio.

#### **Nombre de archivo**

UR22mkII\_OperationManual\_es.pdf

#### **NOTA**

Para ver los archivos PDF, deberá instalar Adobe Reader en el ordenador. Puede descargar la última versión en el siguiente sitio web: http://www.adobe.com/

**8** UR22mkII Cómo empezar

# **Manuales**

#### **Cómo Empezar (este manual)**

Léalo cuando vaya a configurar el dispositivo. Cuando haya terminado la configuración tal y como se indica en este manual, lea el Manual de Operaciones.

#### **Manual de Operaciones**

Se incluye en el CD-ROM TOOLS for UR22mkII. Lea este manual para aprender a usar las funciones del producto.

### **Convenciones de este manual**

#### **Windows o Mac**

Cuando los procedimientos o explicaciones se aplican solamente a una de las dos plataformas, Windows o Mac, se indica claramente en el manual. Si no aparecen indicadas las plataformas, significa que los procedimientos o las explicaciones son válidos tanto para Windows como para Mac.

#### **Procedimientos**

Una flecha " $\rightarrow$ " aparece en algunos procedimientos del manual. Por ejemplo, la cadena [Dispositivos]  $\rightarrow$  [Configuración] de Dispositivos... 1 → [Panel de Control] indica que debe realizar los procedimientos en el orden siguiente.

- **1. Haga clic en el menú [Dispositivos].**
- **2. Seleccione la opción [Configuración de Dispositivos…].**
- **3. Haga clic en el botón [Panel de Control].**

#### **Cubase**

El término "Cubase" de este manual se aplica a todos los programas y versiones Cubase (excepto Cubase LE). Si se indica una versión específica, la versión se describe en el texto.

#### **Pantallas**

En este manual se utilizan principalmente capturas de Windows. No obstante, también se utilizan capturas de Mac cuando las instrucciones de la función se aplican solamente a Mac. Asimismo, en este manual se utilizan capturas de pantalla de Cubase Pro 8. Si usa otra versión de Cubase, las capturas de pantalla reales podrían no ser iguales. Para obtener más información, consulte los manuales de Cubase (PDF) accesibles desde el menú [Ayuda].

#### **Información de versión**

Las letras "x.x.x" y "x.xx" indican el número de versión.

## Terminales y controles de los paneles

### **Panel frontal**

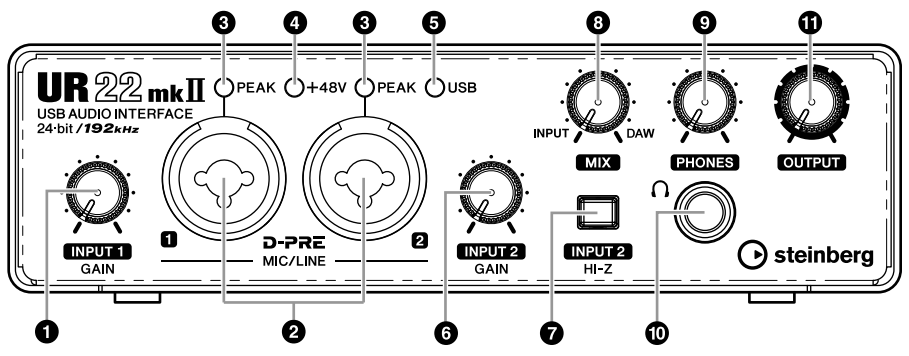

**1 Mando [INPUT 1 GAIN]** 

2 **Tomas [MIC/LINE 1/2]**

3 **Indicador [PEAK]**

4 **Indicador [+48V]**

5 **Indicador [USB]**

6 **Mando [INPUT 2 GAIN]**

7 **Interruptor [INPUT 2 HI-Z]**

8 **Mando [MIX]**

### 9 **Mando [PHONES]**

) **Toma [PHONES ]**

 $\bigoplus$  Mando [OUTPUT]

### **Panel posterior**

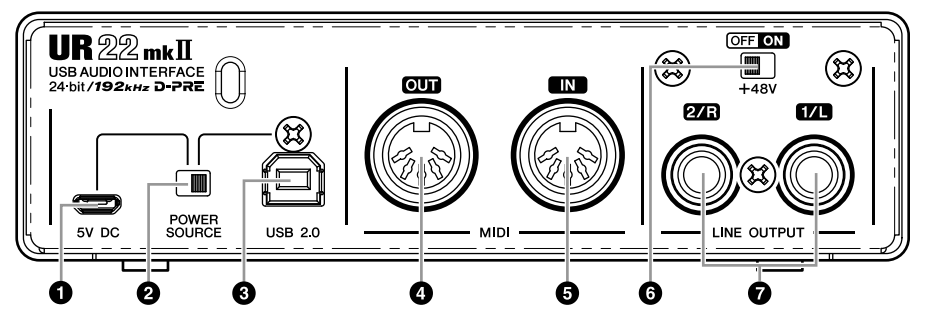

**Puerto [5V DC]**

**Interruptor [POWER SOURCE]**

**Terminal [USB2.0]**

**Toma [MIDI OUT]**

**Toma [MIDI IN]**

**Interruptor [+48V]**

**Tomas [LINE OUTPUT 2/R 1/L]**

# Alimentación eléctrica

El UR22mkII es un dispositivo de tipo alimentación de bus que puede alimentarse a través de un ordenador host conectado mediante un cable USB. La alimentación se pone en marcha automáticamente cuando el dispositivo se conecta al ordenador a través de un cable USB y se apaga cuando se desconecta del ordenador.

### **ADVERTENCIA**

**Cuando encienda la alimentación del sistema de audio, encienda siempre el amplificador EN ÚLTIMO LUGAR. Al apagar el sistema se debe apagar el amplificador EN PRIMER LUGAR.** 

#### **SUGERENCIA**

#### **Conexión a un iPad**

También se puede suministrar alimentación a través de un adaptador de alimentación USB o una batería móvil USB desde el puerto [5V DC] situado en el panel posterior. El puerto [5V DC] solo se utiliza para la alimentación. El terminal [USB 2.0] también se utiliza para la transferencia de datos de audio digital.

# **Instalar**

Antes de utilizar el dispositivo con un ordenador es preciso realizar los dos procedimientos de configuración siguientes.

- **1. Instalación de Yamaha Steinberg USB Driver**
- **2. Descarga de Cubase AI**

#### **NOTA**

Instalar Yamaha Steinberg USB Driver no es necesario cuando se conecta el dispositivo a un iPad.

### **1. Instalación de Yamaha Steinberg USB Driver**

Siga estos pasos para instalar Yamaha Steinberg USB Driver.

#### **NOTA**

- Solo podrá utilizar este software según los términos y condiciones del "Acuerdo de licencia de software" que aparece durante la instalación.
- Las actualizaciones futuras de la aplicación y del software del sistema, así como cualquier cambio en las especificaciones y las funciones, se anunciarán en el siguiente sitio web: http://es.steinberg.net/es/home.html

#### **Windows**

- **1. Desconecte todos los dispositivos USB del ordenador, excepto el ratón y el teclado.**
- **2. Inicie el ordenador e inicie sesión en la cuenta del administrador.**  Cierre todas las aplicaciones

y ventanas que estén abiertas.

- **3. Introduzca en la unidad de CDROM el CD-ROM TOOLS for UR22mkII.**
- **4. Abra el CD-ROM y haga doble clic en el archivo [setup.exe].**
- **5. Siga las instrucciones de la pantalla para instalar el software.**
- **6. Cuando la instalación haya terminado, haga clic en [Finish] (Finalizar).**

Si aparece una ventana pidiendo que reinicie el ordenador, siga las instrucciones de la pantalla y reinicie el ordenador.

- **7. Conecte el dispositivo directamente al ordenador mediante el cable USB incluido.**  Asegúrese de no conectarlo a un hub USB.
- **8. Confirme que el indicador [USB] del dispositivo esté encendido.**

#### **NOTA**

Si el ordenador o el iPad no reconocen el dispositivo, el indicador parpadea de forma continua.

La instalación de Yamaha Steinberg USB Driver ha finalizado.

#### **Mac**

- **1. Desconecte todos los dispositivos USB del ordenador, excepto el ratón y el teclado.**
- **2. Inicie el ordenador e inicie sesión en la cuenta del administrador.**  Cierre todas las aplicaciones y ventanas que estén abiertas.
- **3. Introduzca en la unidad de CD-ROM el CD-ROM TOOLS for UR22mkII.**
- **4. Abra el CD-ROM y después haga doble clic en [Yamaha Steinberg USB Driver V\*\*\*.pkg].**  \*\*\* corresponde al número de versión.
- **5. Siga las instrucciones de la pantalla para instalar el software.**
- **6. Cuando haya finalizado la instalación, haga clic en [Restart] (Reiniciar) para reiniciar el ordenador.**
- **7. Conecte el dispositivo directamente al ordenador mediante el cable USB incluido.** Asegúrese de no conectarlo a un hub USB.
- **8. Confirme que el indicador [USB] del dispositivo esté encendido.**

#### **NOTA**

Si el ordenador o el iPad no reconocen el dispositivo, el indicador parpadea de forma continua.

La instalación de Yamaha Steinberg USB Driver ha finalizado.

### **2. Descarga de Cubase AI**

Los clientes que hayan adquirido un UR22mkII pueden descargar Cubase AI gratuitamente desde nuestro sitio web. Para descargar el software, necesitará crear primero una cuenta MySteinberg en el sitio web de Steinberg. Para obtener la información más reciente, consulte el sitio web de Steinberg:

http://www.steinberg.net/getcubaseai/

#### **NOTA**

Para la descarga de Cubase AI se requiere un "Download access code" (Código de acceso de descarga) válido. Está impreso en la CUBASE AI DOWNLOAD INFORMATION (INFORMACIÓN DE DESCARGA DE CUBASE AI) suministrada.

La configuración ha finalizado.

#### **Una vez completada la configuración**

Para obtener información e instrucciones detalladas sobre las funciones del producto, lea el Manual de Operaciones incluido en el CD-ROM TOOLS for UR22mkII.

## **Apéndice**

### **Desinstalación de Yamaha Steinberg USB Driver**

#### **Windows**

- **1. Desconecte todos los dispositivos USB del ordenador, excepto el ratón y el teclado.**
- **2. Inicie el ordenador e inicie sesión en la cuenta del administrador.**  Cierre todas las aplicaciones y ventanas que estén abiertas.
- **3. Abra la ventana de desinstalación efectuando el siguiente procedimiento.**

Seleccione [Panel de control]  $\rightarrow$ [Desinstalar un programa] para acceder al panel [Desinstalar o cambiar este programa].

- **4. Seleccione [Yamaha Steinberg USB Driver] en la lista.**
- **5. Haga clic en [Desinstalar]/ [Desinstalar o cambiar].** Si se abre la ventana [Control de cuentas de usuario], haga clic en [Continuar] o en [Sí].
- **6. Siga las instrucciones que aparecen en la pantalla para quitar el software.**

La desinstalación de Yamaha Steinberg USB Driver ha finalizado.

#### **Mac**

- **1. Desconecte todos los dispositivos USB del ordenador, excepto el ratón y el teclado.**
- **2. Inicie el ordenador e inicie sesión en la cuenta del administrador.**  Cierre todas las aplicaciones y ventanas que estén abiertas.
- **3. Introduzca en la unidad de CD-ROM el CD-ROM TOOLS for UR22mkII.**
- **4. Abra el CD-ROM y después haga doble clic en [Uninstall Yamaha Steinberg USB Driver] (Desinstalar Yamaha Steinberg USB Driver).**
- **5. Haga clic en [Run] (Ejecutar) cuando aparezca el mensaje "Welcome to the Yamaha Steinberg USB Driver uninstaller" (Bienvenido al desinstalador de Yamaha Steinberg USB Driver).**  Después, siga las instrucciones en pantalla para desinstalar el software.
- **6. Haga clic en [Restart] (Reiniciar) cuando aparezca el mensaje "Uninstallation completed" (Desinstalación finalizada).**
- **7. Cuando aparezca el mensaje pidiendo que se reinicie el ordenador, haga clic en [Restart] (Reiniciar).**

La desinstalación de Yamaha Steinberg USB Driver ha finalizado.

# Especificaciones técnicas

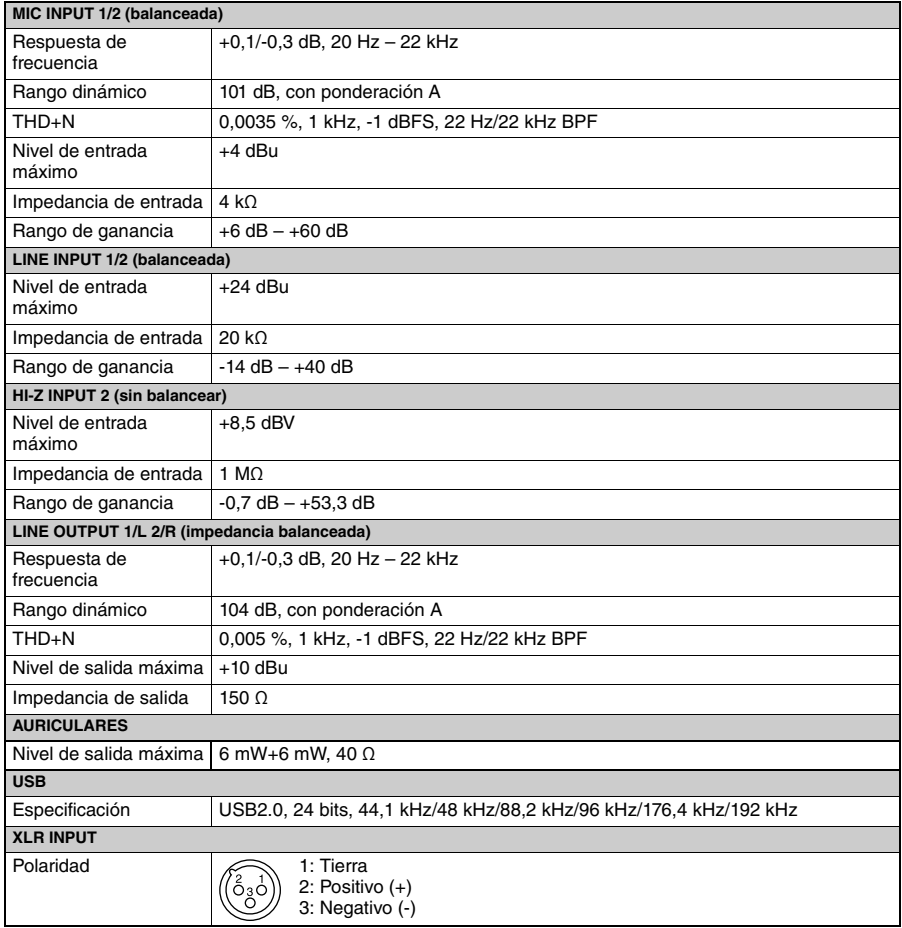

# Especificaciones generales

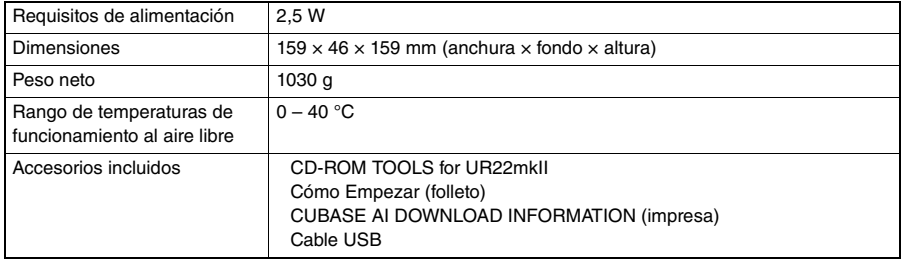

El contenido de este manual es aplicable a las últimas especificaciones en la fecha de impresión. Dado que Steinberg/Yamaha realiza mejoras continuas en el producto, es posible que este manual no sea aplicable a las especificaciones de su producto en particular. Para obtener el último manual, acceda al sitio web de Steinberg y descargue el archivo del manual. Puesto que las especificaciones, los equipos o los accesorios que se vendan aparte podrían no ser iguales en todos los sitios, consulte al distribuidor de Steinberg/Yamaha.

Steinberg Website http://www.steinberg.net/

Manual Development Department © 2015 Yamaha Corporation

Published 09/2015 MWHD-A0

Printed in China

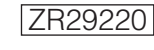

Steinberg